# **SIMULAÇÃO DA CIRCULAÇÃO DE AR EM UMA SALA UTILIZANDO A FLUIDODINÂMICA COMPUTACIONAL VIA OPENFOAM E FERRAMENTAS LIVRES**

Hícaro Raffael Dionizio Silva (UFAL) - E-mail: hicaro.dionizio@arapiraca.ufal.br Josemar Rocha Pedroso (UFOB) - E-mail: *josemar.pedroso@ufob.edu.br* Nuccia Carla Arruda de Sousa (UFAL) – nuccia.sousa@penedo.ufal.br

**Resumo:** A ventilação natural é um dos melhores recursos visando o conforto térmico e a redução do consumo energético em edificações, seja ela residencial ou comercial. Ela ocorre por uma diferença de pressão que é exercida pelo vento ou pela densidade do ar, ou por ambas agindo simultaneamente no ambiente. Sendo assim, neste artigo serão analisados os padrões de fluxo de ar presente em quatro tipos de arquitetura de janelas tendo diferentes posições relativas, onde, teoricamente, as melhores condições são criadas quando a abertura de saída é maior e mais larga que a entrada. Ademais, será analisado e diagnosticado o melhor tipo de arquitetura para ventilação visando o conforto térmico do ambiente e o melhor padrão do fluxo de ar, assim, reduzindo o consumo energético e a proliferação de doenças infecciosas transmitidas por vias aéreas. Além da análise descrita anteriormente, outro principal propósito é o aprendizado introdutório da fluidodinâmica computacional (FDC) com o uso do OpenFOAM, utilizando como base representações da literatura. A análise da simulação foi feita pela fluidodinâmica computacional (FDC) através do software livre e de código aberto OpenFOAM, responsável pelos cálculos via métodos numéricos e equações de interesse, sendo resolvidas pelo Método dos Volumes Finitos (MVF).

**Palavras-chave**: Ventilação; fluidodinâmica computacional; softwares livres;

# **SIMULATION OF AIR CIRCULATION IN A ROOM USING COMPUTATIONAL FLUID DYNAMICS VIA OPENFOAM AND OPEN-SOURCE TOOLS**

**Abstract**: Natural ventilation is one of the most effective strategies for thermal comfort and energy consumption reduction in buildings, whether residential or commercial. It occurs due to a pressure difference induced by wind or air density, or both acting simultaneously in the environment. Therefore, this article will analyze airflow patterns in four different window architecture types with varying relative positions, where theoretically, the best conditions are created when the exhaust opening is larger and wider than the inlet. Furthermore, it will assess and diagnose the optimal architectural design for ventilation to enhance thermal comfort and achieve the best airflow pattern, thereby reducing energy consumption and the spread of airborne infectious diseases. In addition to the aforementioned analysis, another primary objective is to provide an introductory understanding of computational fluid dynamics (CFD) using the open-source software OpenFOAM, based on representations found in the literature. The simulation analysis was performed using computational fluid dynamics (CFD) through the open-source software OpenFOAM, responsible for numerical calculations and solving equations of interest using the Finite Volume Method (FVM).

**Keywords:** Ventilation; computational fluid dynamics; free software; OpenFOAM.

### **1. Introdução**

Há um interesse crescente na aplicação da ventilação natural em edifícios visando reduzir o consumo de energia, melhorar a qualidade do ar interno e minimizar problemas ambientais associados a edifícios ventilados mecanicamente. Vários sistemas mecânicos, incluindo aquecimento, sistemas de ventilação e ar condicionado (HVAC) em residências e edifícios de escritórios contribuem substancialmente para o consumo de energia. Nesse sentido, a ventilação natural busca reduzir os custos de operação, propiciando melhorias não só na qualidade do ar interno como proporcionando conforto térmico satisfatório em todos os ambientes e seus ocupantes. (LIPING & HIEN, 2007, P. 954)

A maior parte da energia usada em residências é consumida por geladeiras, chuveiros e

lâmpadas (68%). Segundo Lamberts, Dutra e Pereira (1997), o consumo de ar condicionado representava, em 1991, somente 7% do total consumido por edificações residenciais. Contudo, na época, somente 6% das residências possuíam o aparelho. Porém "(...) com o desenvolvimento social crescente e a pouca qualidade das construções atuais, a aquisição desse aparelho será cada vez mais significativa, podendo se tornar um problema em breve". (LAMBERTS; DUTRA; PEREIRA, 1997, P. 21).

Visando suprir a necessidade crescente no mercado, estudos relativos à área da ventilação e conforto térmico são de extrema importância. Análises como esta proporcionarão ao mercado imobiliário inteirar-se a respeito dos melhores tipos de arquitetura a serem empregadas em suas edificações, buscando sempre a conciliação entre o conforto térmico dentro do ambiente, a redução do gasto energético e o combate a doenças transmissíveis pelo ar.

Neste artigo, buscamos unificar todas essas necessidades e elucidá-las com o uso da tecnologia, mostrando ao mercado que existem softwares extremamente poderosos e gratuitos simultaneamente. Portanto, todos os dados e soluções que serão aqui apresentados só foram possíveis graças ao uso desses softwares, que mesmo tendo uma curva de aprendizagem um pouco maior em comparação com os demais softwares do mesmo segmento, são extremamente eficientes, gerando resultados satisfatoriamente precisos aos resultados das simulações.

# **2. Metodologia**

Inicialmente, é preciso entender que a fluidodinâmica computacional é comumente dividida em três etapas, as quais utilizamos diferentes softwares que podem ser utilizados para resolvê-las. São elas: Pré-processamento, Processamento e Pós-processamento.

Para que este trabalho fosse realizado, foram individualmente feitas simulações considerando quatro casos que representam diferentes cenários para ventilação natural. Para isso, foram adotadas diferentes configurações para um ambiente que para a esta simulação foi considerado uma sala, onde foram adotadas as mesmas dimensões em cada um dos diferentes modelos, sendo modificadas apenas a posição das janelas de entrada e saída do fluído.

Toda a simulação realizada teve como base 3 diferentes softwares, das quais cada um deles é responsável por função específica, sendo eles: Salome-Meca, que é responsável pela geração da geometria e criação da malha do caso, parte essa que é chamada de pré-processamento; OpenFOAM, responsável pelos cálculos via métodos numéricos para que seja gerado um resultado, chamado de processamento, e o ParaView, responsável por tratar os dados gerados e transformá-los em imagens das mais diferentes formas, a qual esta etapa é denominada de pós-processamento.

A primeira parte da modelagem e simulação é a criação da geometria, que é mais comumente chamada de CAD (Computer Aided Disign). Essa parte é caracterizada basicamente pela geração do domínio computacional do ambiente que deseja efetuar a simulação, com todas as suas medidas e incorporando as estruturas desejadas.

Em seguida, através do algoritmo escolhido para o formato da célula, deve ser gerada a malha a partir da geometria, que é dividi-la em vários pedaços pequenos, conhecida como discretização de malha. É por meio desta discretização que a geometria é dividida em pequenas outras figuras geométricas, em que cada uma delas terão nós, onde os cálculos numéricos da simulação serão efetuados em todo o volume de controle.

De forma geral, pode-se dizer que quanto mais refinada a malha for, ou seja, mais células estiver contido nela, melhor será a acurácia dos resultados, respeitando sempre a independência da malha. Entretanto, deve haver um equilíbrio entre o quanto essa malha está

refinada e a acurácia dos resultados, pois a cada célula que é acrescentada, o custo computacional também é aumentado, de maneira que pode chegar à situação que o custo computacional seja muito grande para tal simulação.

Esse equilíbrio pode ser calculado e observado na etapa do processamento, no chamado gráfico de residuais, onde é analisado se a simulação convergiu, ou seja, se chegou ao resultado esperado. Veja a seguir na Figura 1, um exemplo prático de discretização de uma geometria:

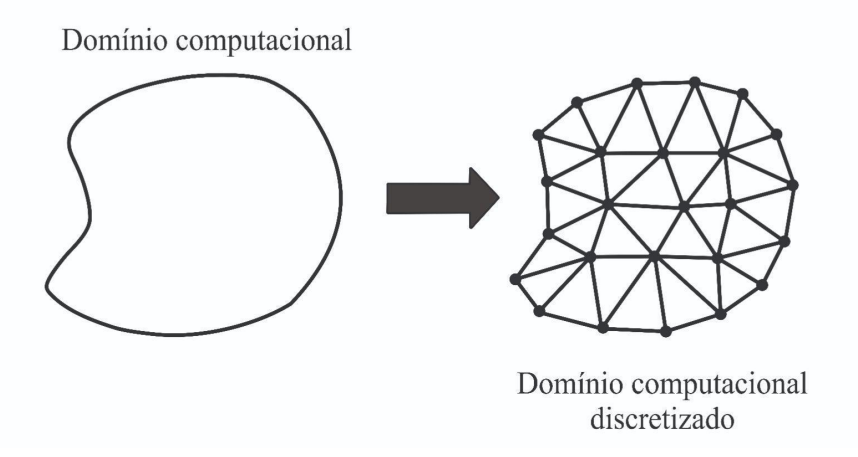

Figura 1: Exemplo de discretização de malha

A segunda etapa é o processamento, onde a malha é utilizada como base para a efetuação dos cálculos relativos à simulação. O escoamento de um fluído, que o aspecto físico a qual esse trabalho tem como base é governado pelas equações de conservação de massa, conservação do momento e conservação de energia, chamadas de equação de Navier-Stokes, sendo obtidas através da seguinte equação geral de transporte:

$$
\frac{\partial}{\partial t} \int_{v} \rho \phi dV + \int_{A} \rho \phi dA = \Gamma_{\phi} \nabla \phi dA + \int_{v} S_{\phi} dV \tag{1}
$$

Sendo:

Φ → Variável de interesse (Temperatura, velocidade ou energia)

Γ → Coeficiente de difusão;

 $S \rightarrow$  Termo-fonte.

A equação com os termos de interesse foi solucionada pelo software livre de código aberto OpenFoam (OpenFOAM Foundation, 2011), empregando o solucionador para condições turbulentas, buoyantSimpleFoam. Dentro desse solucionador, conforme pode ser visto no exemplo presente na Figura 2, estão alocadas as pastas onde a simulação é completamente controlada e auditada, sendo informado as condições de contorno da simulação, que é como cada parte da malha deve se comportar.

O OpenFOAM segue uma estrutura de organização de diretórios que contribui com uma maior facilidade na hora da configuração e excursão da simulação de escoamento de fluídos. No interior dos diretórios presentes ao OpenFOAM, estão dispostos os arquivos de configurações a qual são chamados de dicionários.

Para ser explicado o processo de configuração e execução do caso no OpenFOAM, deve-se começar pelo diretório 0 (zero), que na versão do OpenFOAM9, a mesma encontra-se

localizada dentro do diretório principal do caso. Este diretório contém dicionários necessários para a configuração de velocidade, pressão e temperatura.

O diretório constant é a onde estão localizados os dicionários responsáveis pelos parâmetros constantes da simulação, como as propriedades físicas e térmicas para o fluído. Já o subdiretório polyMesh, geralmente presente no diretório constant, contém os arquivos de informações da malha importada ou gerada pelo próprio OpenFOAM, a depender do caso.

Ademais, temos o diretório system, onde estão dispostos os dicionários de configurações responsáveis por controlar o comportamento da simulação. Isso inclui o dicionário controlDict, onde você pode configurar o número de interações, intervalo de gravação entre outras configurações. O dicionário fvSchemes presente ao mesmo diretório define os esquemas numéricos para os termos que são calculados durante o processo de simulação, como derivada em equações. Além disso, tem-se o fvSolution, que por sua vez, contém os solucionadores de equações, e tolerâncias.

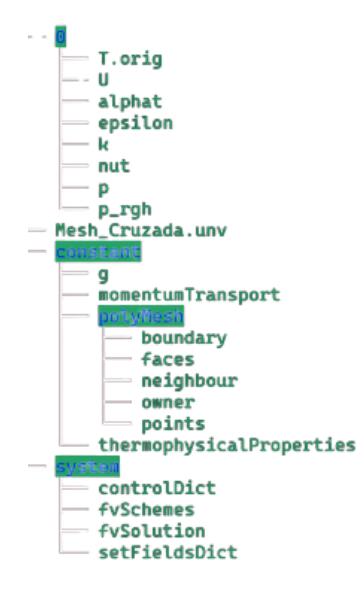

Figura 2: Estrutura de pasta do solucionador buoybtSimpleFoam.

Por fim, o pós-processamento é feito a partir dos dados obtidos pelo OpenFOAM na parte do processamento. Os dados são gerados em arquivos e salvos na pasta do caso, porém, são inúmeras linhas de números e variáveis que são impossíveis de analisar manualmente. Em virtude disso, é empregado o uso do software ParaView, responsável por converter os valores gerados em cada passo de tempo do processo de simulação e transformá-los em gráficos, exemplificando cada etapa e variáveis com um gradiente de cores diferente em cada tipo. É a partir desse gradiente de cores que a física de toda a simulação é analisada e comprovada, rearranjando e melhorando as imagens para que o resultado esperado apareça e seja claro para visualização.

É importante mencionar que os softwares destinados a mecânica dos fluídos computacional, bem como OpenFOAM, é constituído por diferentes algoritmos para solução de casos, os quais são chamados de solucionadores ou solvers, estes são selecionados de acordo com uma série de fatores, tais como: O tipo de problema a ser resolvido, complexidade do problema e a precisão desejada. Para esta análise, foi adotado o solucionador de estado estacionário buoyantSimpleFoam, ou seja, as propriedades do fluxo analisado tais como velocidade, densidade e pressão não sofre alteração com o tempo. Este solucionador utiliza-se das equações de Navier-Stokes compressível.

Para explicar os princípios físicos adotados por este solucionador, precisamos falar sobre o princípio de conservação de massa para o estado transiente, representada pela equação 2. Vale salientar que todas as equações presentes nesse trabalho e que são utilizadas pelo solver em seus cálculos foram retiradas do site "*CFD WITH A [MISSION](https://caefn.com/)",* que contém uma vasta gama de informações sobre a documentação, utilização e configuração do software OpenFOAM.

$$
\frac{\partial \rho}{\partial t} + \nabla(\rho u) = 0 \tag{2}
$$

Onde:

 $P$  a densidade do fluido em kg/m<sup>3</sup>

 $\boldsymbol{u}$  o campo de velocidade m/s

## $\nabla$  0 operador divergente

O primeiro termo da equação representa a taxa da densidade do fluido com o tempo, o segundo termo representa o fluxo de massa através da superfície do volume de controle. Como já mencionado, o buoyantSimpleFoam é um solver de estados estacionário, logo este não faz uso do termo derivativo no tempo, resultando assim, na equação 3:

$$
\nabla(\rho u) = 0 \tag{3}
$$

A equação de conservação de momento implementada pelo buoyantSimpleFoam, é dada pela equação 4.

$$
\nabla(\rho uu) = -\nabla p + \rho g + \nabla \left(2\mu_{eff} D(u)\right) - \nabla \left(\frac{2}{3}\mu_{eff} (\nabla u)\right)
$$
(4)

Onde:

é o campo de pressão estática em Pa

 $\mathbf{g}$  é a aceleração gravitacional em m/s<sup>2</sup>

 $\mu_{eff}$  é a viscosidade efetiva, que é dada pela soma da viscosidade molecular, viscosidade turbulenta. Já o tensor de taxa de deformação  $D(u)$  é obtido por meio da equação 5.

$$
D(u) = \frac{1}{2} (\nabla u + (\nabla u)^T)
$$
 (5)

Ademais, por meio do arquivo *thermophysicalProperties,* podemos escolher entre energia interna e ou entalpia como variável de solução. A escolha de qual variável de solução de energia devemos utilizar irá depender de qual o problema específico queremos simular. A equação 6, apresenta a entalpia do sistema implementado pelo solver buoyantSimpeFoam.

$$
\nabla(\rho uh) + \nabla(\rho uK) = \nabla(\alpha_{eff} \nabla h) + \rho u. g \tag{6}
$$

Já a energia interna, é dada pela equação 7.

$$
\nabla(\rho u e) + \nabla(\rho u K) = \nabla(\alpha_{eff} \nabla e) + \rho u. g \tag{7}
$$

Onde  $K = \frac{|u|^2}{2}$  é a energia cinética por quantidade de massa e  $h = e + \frac{p}{\rho}$  é a soma da energia interna por unidade de massa acrescido do termo da pressão cinemática. A difusividade térmica é dada pela equação 8.

$$
\alpha_{eff} = \alpha + \frac{v_t}{P_{rt}} \tag{8}
$$

#### **3. Resultados e discussões**

Após toda a configuração dos quatros casos, realização da simulação e análise das imagens, chegou-se a um resultado com base em todos os dados gerados. Vale salientar que o modelo para os tipos de ventilação da sala teve como base uma imagem retirada do E-book "The essential guide to architecture and interior designing", de arquitetura e designer de interiores, sendo a partir dele que a geometria foi gerada. A Figura 3 logo a seguir foi uma adaptação com base no modelo retirado do livro, sendo utilizada como base de modelagem dos casos da simulação, assim como a Tabela 1 descreve as dimensões de cada elemento presente no modelo computacional gerado.

O foco principal desse artigo é converter as imagens para a sua forma discretizada e assim escrever fisicamente por equações e leis o comportamento do fluido e seu padrão de deslocamento através do CFD. Assim, portanto, aproximando do padrão real e com mais informações que não podem ser observadas e mensuradas manualmente, como por exemplo a velocidade e suas componentes vetoriais, além de outras grandezas da Física e conceitos importantes para as Engenharias e Arquitetura.

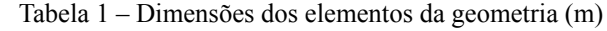

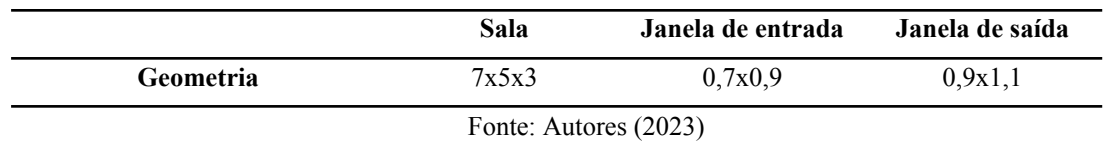

Todas as janelas foram posicionadas sempre na mesma coordenada da sala, sendo modificada apenas as suas respectivas alturas com relação ao pé-direito a depender de cada modelo. Além disso, todas as simulações contam com as mesmas quantidades de passos de tempo, não havendo diferenças de um modelo para outro.

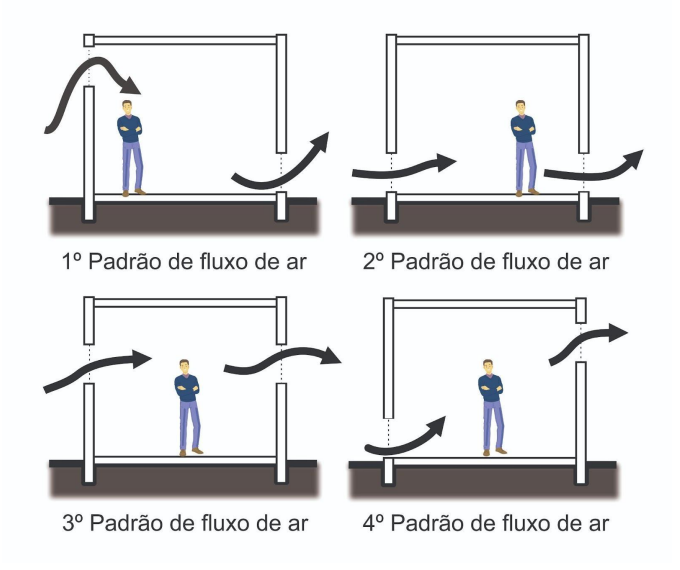

Figura 3: Imagem base para geração da geometria do caso

## **3.1 Primeiro padrão de fluxo de ar**

Seguindo a ordem de modelos disposta na Figura 3, a Figura 4 logo a seguir é o resultado da primeira simulação na geometria criada.

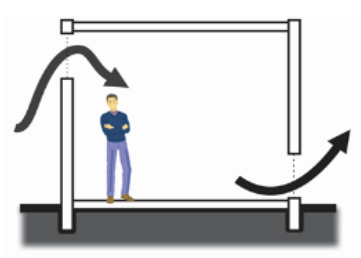

1º Padrão de fluxo de ar

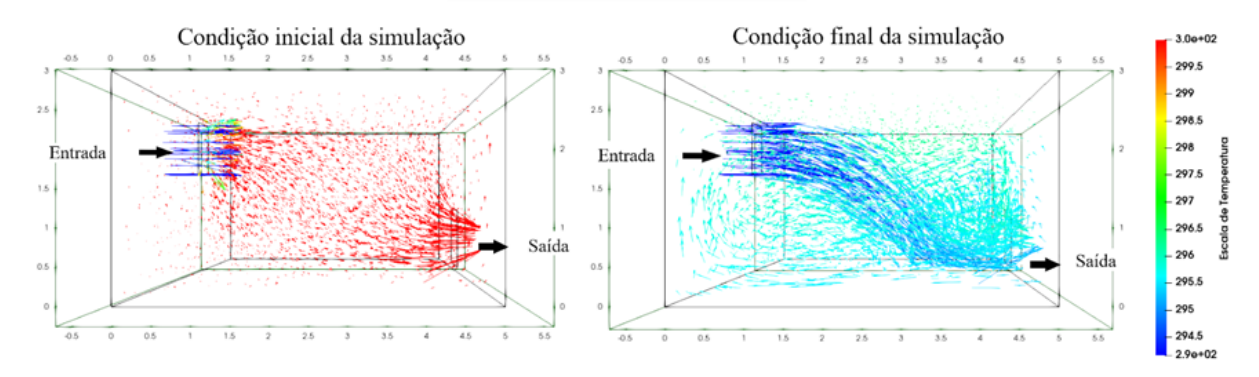

Figura 4: Resultado obtido no primeiro caso da simulação

Como pode ser observado nos resultados acima, inicialmente a sala começa com uma temperatura de aproximadamente 300 K (27 °C), enquanto o fluido de entrada está a uma temperatura de 290 (17 °C) K assim como é demonstrado pela cor dos vetores de fluxo e orientado na escala de temperatura. Vale salientar também que o ar está entrando no ambiente a uma velocidade de  $1 \, \text{m.s}^{-1}$ . Ao final da simulação, no último passo de tempo a sala já se encontra praticamente toda com uma temperatura de aproximadamente 295,5 K (22,5 °C), havendo uma redução substancial de temperatura. Essa percepção de temperatura ao longo do tempo da sala influencia diretamente na análise do conforto térmico do ambiente com relação a esse tipo de ventilação.

Ademais, pode-se notar também que ao final da simulação o ambiente está relativamente bem preenchido com os vetores de fluxo do fluido, indicando que o ar se espalhou por todo o ambiente, colaborando assim para que uma possível contaminação que esteja presente seja expelida na saída do fluido. Tal fator além de favorecer a saúde dos ocupantes do local, favorece ainda para que o ambiente se torne mais arejado.

# **3.2 Segundo padrão de fluxo de ar**

A Figura 5 é composta pelas imagens dos resultados tratados, obtidos utilizando o segundo tipo de arquitetura das janelas.

Diferentemente do primeiro modelo, a arquitetura exposta acima é composta pela janela de entrada e saída do fluido posicionadas na parte inferior da sala, bem próximas ao solo. A velocidade e temperatura de entrada do fluido é a mesma do primeiro tipo de arquitetura e também será assim no terceiro e no quarto tipo, assim como a temperatura interna que o ar se encontra.

Partindo para a análise do comportamento e temperatura do fluido no final da simulação, é evidente que o ar se concentrou em maior quantidade na parte inferior, próximo ao piso, assim como a temperatura neste local em específico reduziu de 300 K (27 °C) para aproximadamente 294 K (21 °C). Entretanto, na altura acima de 1,5 m até o limite do teto não houve um grande fluxo de ar, o que prejudicou o conforto térmico, deixando a temperatura desta área em específico em cerca de 297 K (24° C).

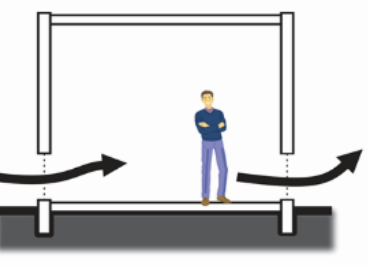

2º Padrão de fluxo de ar

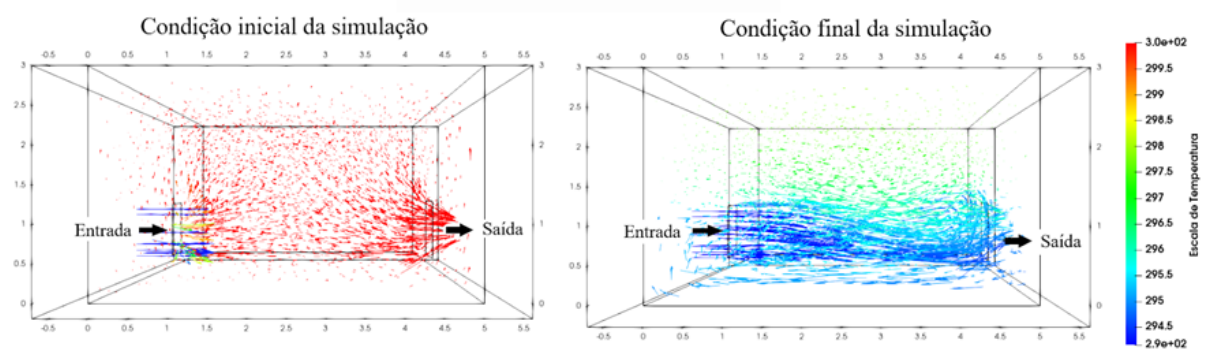

Figura 5: Resultado obtido no segundo caso da simulação

Além disso, pela falta de um fluxo constante de ar, doenças presentes nessa área da sala podem não terem sido completamente expelidas junto ao ar que sai, proporcionando um maior risco de contaminação, visto que essa altura é onde se encontram as vias aéreas de entrada do corpo humano.

# **3.3 Terceiro padrão de fluxo de ar**

A seguir, na Figura 6, estará disposto as imagens dos resultados do terceiro tipo de arquitetura de ventilação composto neste trabalho.

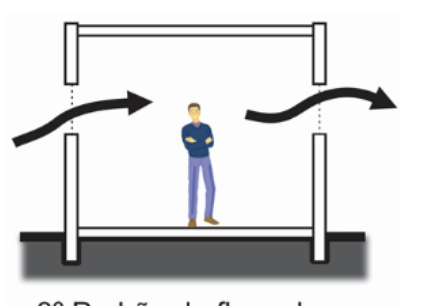

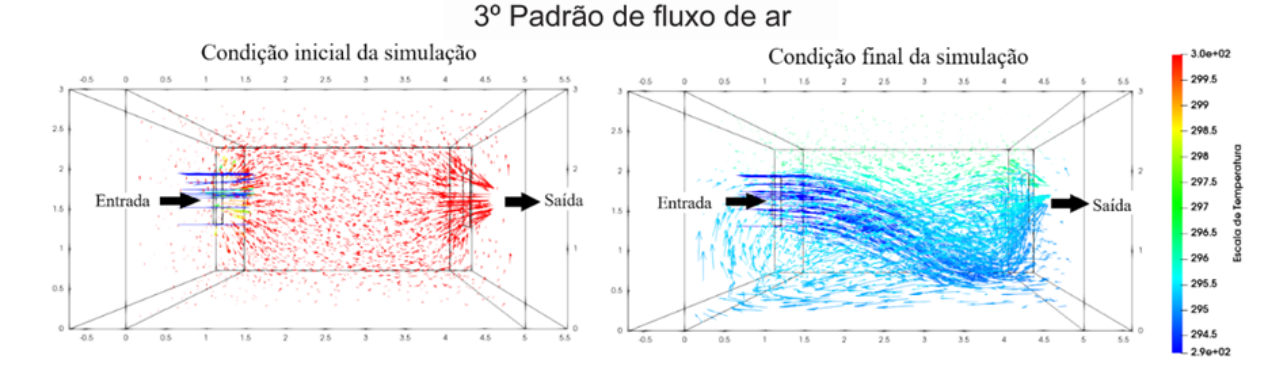

Figura 6: Resultado obtido no terceiro caso da simulação

Assim como foi dito anteriormente, as condições iniciais são as mesmas em todos os quatro casos, mudando apenas a posição da janela. Sendo assim, ao analisar o padrão de entrada do fluxo de ar no ambiente no último passo de tempo da simulação, percebe-se que praticamente a sala inteira está preenchida de maneira homogênea com o ar, o que pode ser considerado um aspecto positivo visando a troca do ar interno pelo externo.

Ademais, pode ser constatado também que a sala se entra em uma média de temperatura entre 294 K (21 °C) e 296 K (23 °C), havendo um fluxo de ar mais frio próximo a entrada do fluido. Entretanto, ao analisar a área da sala a partir da altura de 2 m, percebe-se uma zona de acúmulo de um ar mais quente, em torno de 298 K, além de conter um fluxo pequeno de ar, comparado com o restante do ambiente.

Mesmo sendo relativamente uma altura maior do que a que geralmente os seres humanos que venham a ocupar a sala possui, isso pode causar algum desconforto a depender dos tipos de objetos presentes ali e da quantidade de pessoas dentro do ambiente, o que acaba sendo um aspecto negativo a ser considerado é colocado na balança da decisão.

# **3.4 Quarto padrão de fluxo de ar**

Por último, a Figura 7 representa os resultados do quarto tipo de arquitetura de ventilação composto neste trabalho.

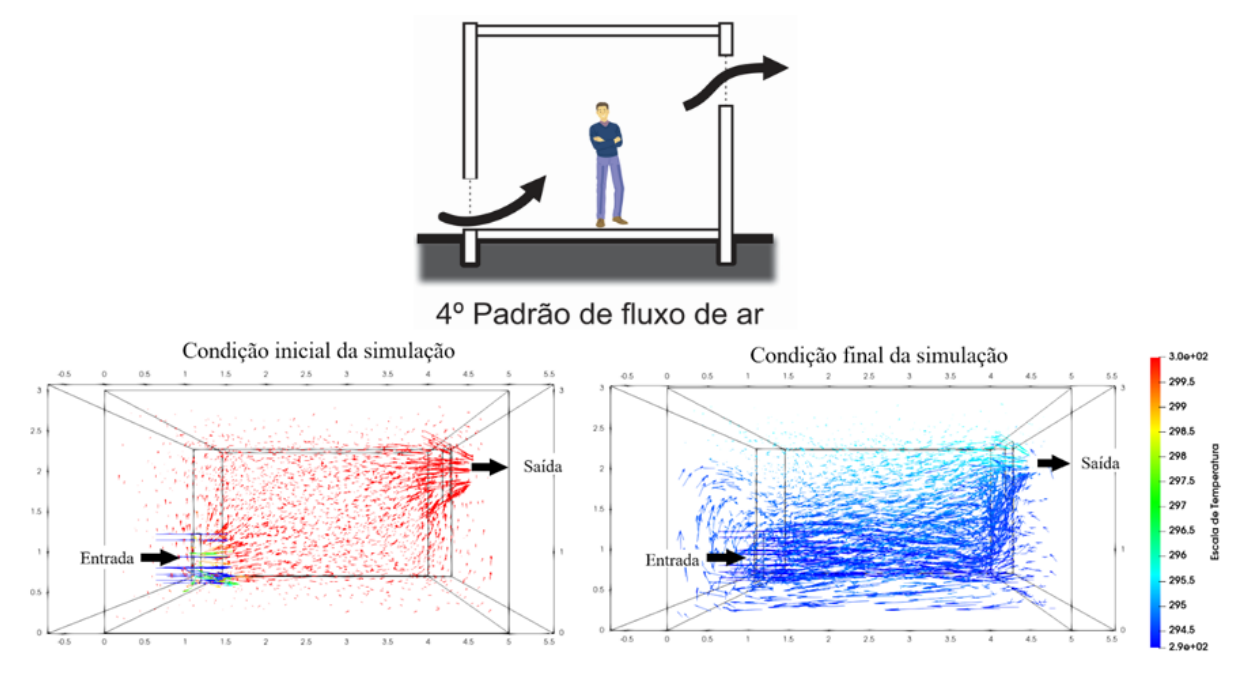

Figura 6: Resultado obtido no quarto caso da simulação

Inicialmente, deve ser enfatizado que na condição final da simulação a temperatura predominante do ar que ocupa a sala está em cerca de 294 K (21° C), tendo uma diferença expressiva de 6 K (6 °C) da temperatura inicial. Tal condição mostra que esse tipo de arquitetura é bem eficiente com relação a redução da temperatura do ambiente, favorecendo o conforto térmico dos ocupantes da sala.

Além disso, outro fator a ser considerado é a presença muito bem distribuída do fluido em todo o volume do ambiente, tendo apenas algumas falhas entre a altura 2,5m e o teto, mas que mesmo com isso, a temperatura dessa área está em cerca de 295,5 K (22,5 °C). Essa homogeneidade da ocupação do fluido no ambiente indica que ao entrar, ele percorre toda a sala e se encaminha para a saída. Esse comportamento é de extrema importância para que qualquer infecção que esteja presente no ar seja levada para fora, diminuindo a probabilidade de os ocupantes do local ficarem doentes.

Portanto, ao analisar todos os pontos em questão a qual foram a fundamentação desse artigo, percebe-se que esse tipo de modelo de ventilação é eficiente tanto no aspecto do conforto térmico, reduzindo em 6 K (6 °C) na temperatura do ambiente, quanto no melhor fluxo de ar dentro da sala, deixando o ambiente mais arejado e reduzindo o risco de contaminação por doenças que são transmitidas pelo ar.

# **4. Conclusão**

Primordialmente, ao longo deste trabalho foi possível vislumbrar um pouco do que as ferramentas livres, ou seja, gratuitas, e no caso do software OpenFOAM sendo também de código aberto, tem a capacidade de representar os resultados de maneira mais completa de como tudo ocorreu na simulação ao longo do tempo. Tais ferramentas são extremamente poderosas, utilizadas e desenvolvidas ao redor de todo o mundo, até mesmo por empresas poderosas e de grande porte. Sendo assim, a difusão das mesmas é de extrema importância para que a área ganhe visibilidade no território nacional brasileiro, podendo ser explorada por qualquer pesquisador que tenha interesse em trazer inovações em todas as áreas da engenharia e da física de forma geral.

Ademais, focando nos resultados obtidos na simulação tema deste trabalho, pode-se perceber que ao mudar apenas a altura das janelas de entrada e saída do fluido o comportamento do mesmo é também alterado, seja para melhor ou para pior.

O primeiro caso, mesmo tendo um bom fluxo de ar percorrendo todo o ambiente, não foi tão favorável quanto ao aspecto do conforto térmico, ficando a uma temperatura de 295,5 K (22,5  $^{\circ}$ C).

O segundo caso, por outro lado, deixou claro a falha tanto na questão do conforto térmico, esfriando apenas a região próximo à altura das janelas, quanto no aspecto do baixo fluxo de ar na da altura de 1,5 m até o teto.

Em relação ao terceiro caso, houve um comportamento favorável com relação ao fluxo de ar pelo ambiente, sendo pouco eficiente apenas entre a altura de 2 m até o limite do teto, porém, a temperatura ficou em uma média entre 294 K (21 °C) e 296 K (23 °C), tendo uma eficiência não tão alta com relação a redução da temperatura do ambiente.

Já para o quarto e último caso, foi perceptível que ele demonstrou pontos positivos em todos os aspectos comentados anteriormente. Ele apresentou uma ótima homogeneidade no padrão de dispersão do fluxo de ar ao longo da sala e também com relação a redução da temperatura interna, favorecendo o conforto térmico do ambiente, visto que a sala praticamente inteira ficou a uma temperatura de 294 K (21 °C) com as mesmas quantidades de iterações das simulações anteriores.

Portanto, com base em todos os fatos listados anteriormente que podem ser visualizados nas imagens expostas nos resultados deste artigo, pode-se inferir que o melhor tipo de arquitetura de ventilação é a do quarto caso. Tal arquitetura reduziu substancialmente a temperatura do ambiente, razão pela qual favorece o conforto térmico. Além disso, apresentou suas linhas de fluxo de ar homogeneamente dispersas ao longo da sala, também favorecendo o conforto térmico e melhorando efetivamente a qualidade do ar, fato esse que também é responsável pela qualidade da saúde dos ocupantes do local, garantido a segurança de todos.

Para as referências, deve-se utilizar texto com fonte *Times New Roman*, tamanho 10, espaçamento simples, prevendo 6 pontos depois de cada referência, exatamente conforme aparece nas referências aleatórias incluídas a seguir. As referências devem aparecer em ordem alfabética e não devem ser numeradas. Todas as referências citadas no texto, e apenas estas, devem ser incluídas ao final, na seção Referências. O estilo a ser usado na seção Referências deve ser o "Bibliografia".

### **Referências**

**CFD WITH A [MISSION](https://caefn.com/)**, Equações governantes para buoyantPimpleFoam e buoyantSimpleFoam, disponível em: https://caefn.com/openfoam/solvers-buoyantpimplefoam. Acesso em: 15/10/2023

**Junior, Claudio Rodrigues & Filho, William Manjud Maluf**, "ESTUDO MATEMÁTICO DOS ELEMENTOS FINITOS UTILIZADOS EM CÁLCULO ESTRUTURAL", IX Simpósio de Iniciação Científica, Didática e de Ações Sociais da FEI, 1-2, 2019.

**LAMBERTS, Roberto; DUTRA, Luciano; PEREIRA, Fernando O. R.** (1997). Eficiência energética na arquitetura. UFSC/Procel/ Eletrobrás, PW Editores

**Liping, Wang; Hien, Wong Nyuk; Shuo Li**; "Facade design optimization for naturally ventilated residential buildings in Singapore", ScienceDirect – Energy and Building 39, 954–961, 2007.

**Malviya, Bhupeshkumar,** "The essential guide to architecture and interior designing", 07sketches, E-book, 2020.

**ParaView**, ParaView 2023. Disponível em: https://www.paraview.org/. Acesso em: 25/01/2023

**SimulEase**, Code\_Aster para Windows, Salome\_Meca, 2021. Disponível em: https://code-aster-windows.com/. Acesso em: 05/01/2023

**The OpenFOAM Foundation**, OpenFOAM 2023. Disponível em: https://openfoam.org/. Acesso em: 02/01/2023

**The OpenFOAM Foundation**, descrição da malha, descrição do polyMesh, Disponível em: https://www.openfoam.com/documentation/user-guide/4-mesh-generation-and-conversion/4.1-mesh-description# x11-350004.1.2 Acesso em: 20/10/2023

**The OpenFOAM Foundation**, Dicionário "controleDict", Disponível em: tps://doc.openfoam.com/2306/fundamentals/case-structure/controldict/ Acesso em: 20/10/2023

**The OpenFOAM Foundation**, dsquemas numéricos,. Disponível em: <https://www.openfoam.com/documentation/user-guide/6-solving/6.2-numerical-schemes>. Acesso em: 20/10/2023

**The OpenFOAM Foundation**, solução e controle de algoritmo, Disponível em: [https://www.openfoam.com/documentation/user-guide/6-solving/6.3-solution-and-algorithm-control.](https://www.openfoam.com/documentation/user-guide/6-solving/6.3-solution-and-algorithm-control) Acesso em: 20/10/2023